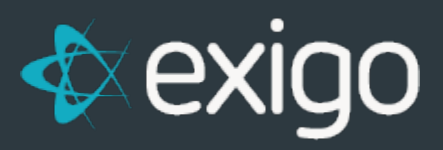

# **SyncSQL In-Memory Tables FAQ**

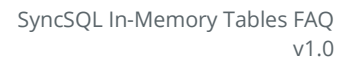

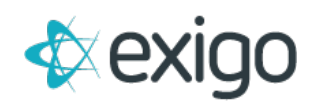

# **SyncSQL In-Memory Tables FAQ**

### **WHAT IS A SYNCSQL MANAGED IN-MEMORY DATABASE?**

For clients who demand the best possible database performance, Exigo offers its SyncSQL Managed In- Memory database solution. As its name suggests, this database exists in memory and features read speeds up to **100,000 times faster** than reading from a traditional hard disk drive (HDD). While it is possible for Exigo clients to load an entire database into RAM, this is inefficient and rarely necessary. Instead, clients may select which tables within their database to load. As Exigo updates are written to the disk-based database, updates to In-Memory tables are also synchronized. As with SyncSQL Managed edition, the Managed In-Memory solution provides read-only data access.

#### **WHAT IS THE COST FOR SYNCSQL MANAGED IN-MEMORY DATABASES?**

SyncSQL Managed In-Memory databases, which offer greater speed and performance, come at a premium to the Managed service at \$50 per GB per month in one (1) GB increments. For this ondemand service, there is a **\$50 minimum charge.**

## **HOW DO I CREATE A SYNCSQL DATABASE USER?**

Log into your account from [www.exigo.com](http://www.exigo.com/) and go to the **Administration tab**. Click on the menu option labeled **"Sync Database Users."**

#### If you do not have access to this menu option, you will need to get with your System Administrator.

From the **Sync Database Users screen**, you can click on **add, edit or delete** in the top right toolbar to manage your Sync Users.

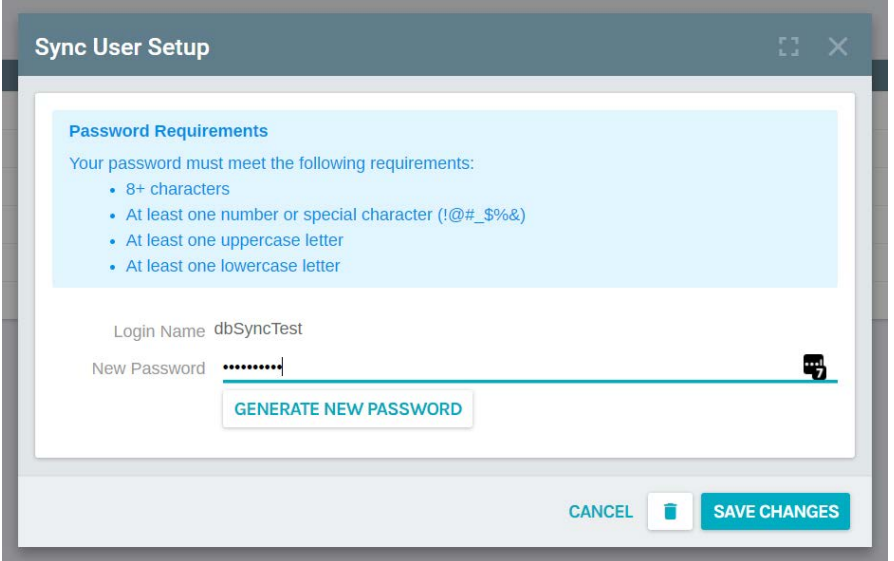

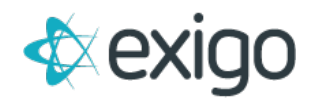

You can use the **Generate Password** option, but you will need to write this down before you save the account as this password cannot be looked up.

Please keep in mind that if you change any passwords for any users, you can break any existing connections that are being used.

#### **WHERE CAN I FIND THE SYNCSQL DATABASE SCHEMA?**

If you log into the Exigo Portal from portal.exigo.com, you can go to the **Resources** option in the leftside menu and check the documentation available in the **Data section**. There you will find our **SyncSQL data dictionary spreadsheet** that outlines the **core Exigo tables, lookup tables** and **data types** for the columns.